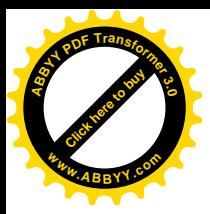

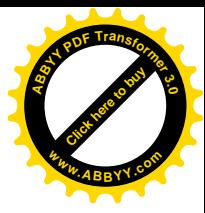

Негосударственное образовательное учреждение высшего профессионального образования

# **«МОСКОВСКИЙ ПСИХОЛОГО-СОЦИАЛЬНЫЙ ИНСТИТУТ¶**  $\bf$ **Кафедра** «Информационные технологии»

# **УТВЕРЖДАЮ**

Проректор по учебной работе

zzazz*zzazzazzazzazzazzazzazzazzazzaz*  $\frac{1}{200}$  x  $\frac{1}{200}$  x  $\frac{1}{200}$ 

# **Е.В)Попов**

# **Вычислительные системы'сети и телекоммуникации**

### **УЧЕБНО-МЕТОДИЧЕСКИЙ КОМПЛЕКС**

Для студентов, обучающихся по специальности 080801.65 «Прикладная информатика в экономике»

> *Рекомендовано Ученымсоветом МПСИ*  $(npomoxOZN<sup>2</sup>$  *om ZOO z.*)

*Одобрено кафедрой¦Информационных технологий¶ (протокол №ZZZZZотZZZZZZZZZZZZZZZZZZ-++г)\$*

**Москва** 2009

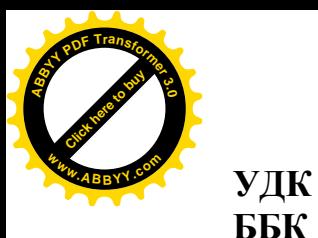

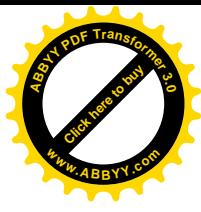

### **Попов Е.В.** Вычислительные системы, сети и телекоммуникации

Учебно-методический комплекс) Учебное издание предназначено для студентов, 1-го курса, обучающихся по специальности «Прикладная информатика в экономике» Под ред. М.А. Лейбовского - М.: Московский психолого-социальный институт, кафедра «Информационные технологии»,  $2008 - c$ 

Рецензент(ы): А.Н. Ответчиков

Дисциплина «Вычислительные системы, сети и телекоммуникации» изучается студентами 1-го курса специальности «Прикладная информатика в экономике». В учебно-методическом комплексе представлен тематический план изучения дисциплины, программа, приводятся вопросы для подготовки к экзамену, варианты экзаменационных билетов.

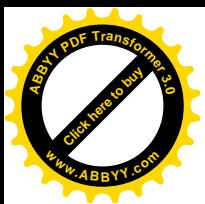

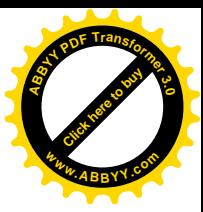

# **Содержание**

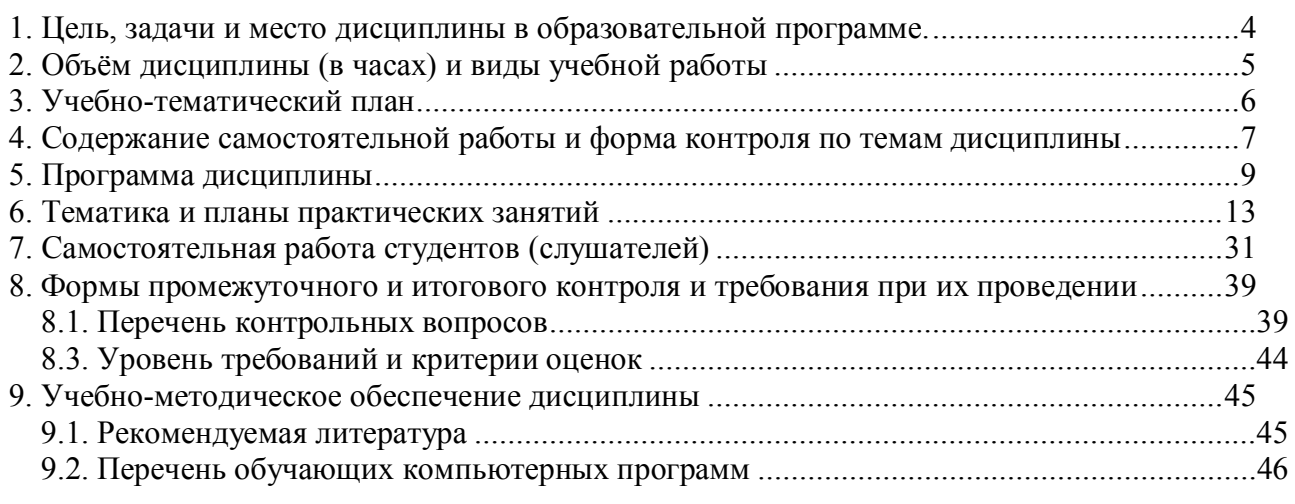

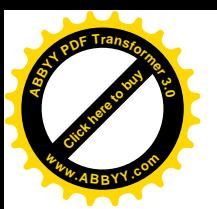

#### 1. Цель, задачи и место дисциплины в образовательной программе

Целью курса является получение знаний  $\mathbf{o}$ современных (компьютерах). вычислительных системах локальных ПРОВОДНЫХ  $\overline{M}$ беспроводных сетях и средах передачи информации, их функциональной архитектуре, реализованных в них методах и стратегиях управления ресурсами компьютерных комплексов.

Задачами курса являются: изучение устройства современных персональных компьютеров и локальных компьютерных сетей, а также освоение средств обслуживания современных персональных компьютеров и локальных компьютерных сетей, максимально использующих возможности, предоставляемые современными персональными компьютерами И компьютерными сетями.

Изучение дисциплины базируется на знании следующих дисциплин: «Информатика и программирование», а также школьных курсов математики и физики.

В свою очередь дисциплина обеспечивает изучение следующих дисциплин: «Высокоуровневые методы информатики и программирования», «Информационные технологии». «Операционные системы. среды  $\mathbf{u}$ оболочки», «Базы данных», «Разработка и стандартизация программных информационных технологий», «Защита средств  $\,$  M информации», «Информационная безопасность».

В результате изучения дисциплины студент должен: иметь представление:

о современном состоянии и тенденциях развития архитектур ЭВМ, вычислительных систем, комплексов и сетей;

• о тенденциях развития компьютерной техники и программных средств, технических средств информатизации; о способах представления текстовой и нетекстовой информации в информационных системах, использовании средств мультимедиа и тенденциях их развития;

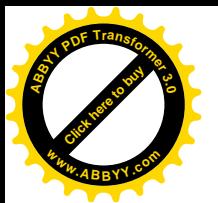

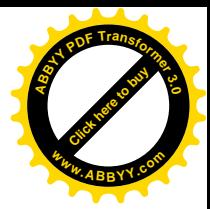

об архитектуре и о возможностях микропроцессорных средств;

о распределенной обработке информации, сетевых программных и технических средствах информационных сетей;

о проблемах и направлениях развития системных программных средств; знать:

основные принципы организации и функционирования отдельных устройств и ЭВМ в целом, а также систем, комплексов и сетей ЭВМ; характеристики, возможности  $\mathbf{M}$ области применения наиболее распространенных классов и типов ЭВМ;

общие характеристики процессов сбора, передачи, обработки и накопления информации; технические средства реализации информационных процессов;

построения архитектуры принципы вычислительных систем  $\overline{M}$ вычислительных проводных и беспроводных сетей:

уметь:

выполнить мелкий ремонт персонального компьютера, выполнить базе конфигурирование вычислительной системы на персонального компьютера;

выполнить монтаж простой проводной локальной сети топологии звезда на основе сетевых устройств и кабелей типа «витая пара».

выполнить подключение локальной компьютерной сети к интернету с установкой и настройкой технических средств защиты.

# 2. Объём дисциплины (в часах) и виды учебной работы

Вилы занятий Название специальности «Прикладная информатика в экономике» Объем лисциплины, час 280 Общая трудоемкость Аудиторные занятия:  $122$ Лекции (Л) 52 70 Практические занятия (ПЗ)

Таблица 1. Объём дисциплины (в часах) и виды учебной работы

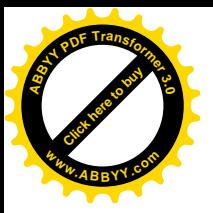

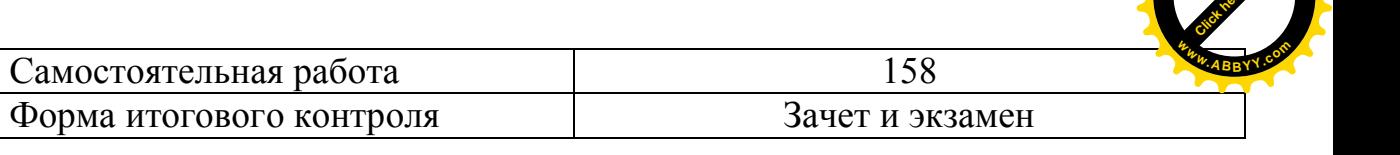

# 3. Учебно-тематический план

Таблица 2. Учебно-тематический план прохождения дисциплины

<span id="page-5-5"></span><span id="page-5-4"></span><span id="page-5-3"></span><span id="page-5-2"></span><span id="page-5-1"></span><span id="page-5-0"></span>

| $N_2$          | Наименование тем                                       | Всего          | Аудиторные     |         | Самостоя    |
|----------------|--------------------------------------------------------|----------------|----------------|---------|-------------|
| $\Pi/\Pi$      |                                                        | (часов)        | занятия        |         | тельная     |
|                |                                                        |                | (час), в т.ч.  |         | работа      |
|                |                                                        |                |                |         | студентов   |
|                |                                                        |                | Л              | $\Pi$ 3 | $($ час $)$ |
| 1              | $\overline{2}$                                         | $\overline{3}$ | $\overline{4}$ | 5       | 6           |
| 1.             | Тема 1. Обзор истории развития ЭВМ                     | 12             | 6              |         | 6           |
|                | Основные параметры ЭВМ, клас-                          |                |                |         |             |
|                | сификация ЭВМ, поколения ЭВМ                           |                |                |         |             |
| 2.             | Тема 2. Понятие архитектуры ЭВМ.                       | 12             | 6              |         | 6           |
|                | Схема фон-Неймана, понятие                             |                |                |         |             |
|                | стандартного интерфейса, принципы                      |                |                |         |             |
|                | открытой архитектуры ПК                                |                |                |         |             |
| 3 <sub>1</sub> | Тема 3. Устройство ПК:                                 | 36             | 18             | 6       | 12          |
|                | Функциональная и структурная                           |                |                |         |             |
|                | организация ЭВМ, основные                              |                |                |         |             |
|                | компоненты, периферия, интерфейсы                      |                |                |         |             |
| 4.             | Тема 4.                                                |                |                |         |             |
| 5.             | Тема 5. Технология сборки и                            | 12             |                | 6       | 6           |
|                | настройки настольного ПК                               |                |                |         |             |
| 6.             | Тема 6. Понятие команды процессора,                    | 24             | 12             |         | 12          |
|                | исполняемого кода, программы,                          |                |                |         |             |
|                | многопрограммной работы                                |                |                |         |             |
| 7.             | Тема 7. Понятие компьютерной сети,                     | 18             | 9              |         | 9           |
|                | среды передачи сигнала, режимов                        |                |                |         |             |
|                | передачи, взаимосвязи компьютеров,                     |                |                |         |             |
|                | параметры сети, классификация сетей                    |                |                |         |             |
| 8.             | Тема 8. Понятие топологии сети                         | 24             | 12             |         | 12          |
|                | Аппаратная реализация проводных                        |                |                |         |             |
|                | сетей различных топологий.                             |                |                |         |             |
| 9.             | Тема 9. Семиуровневая модель ISO-                      | 18             | 9              |         | 9           |
|                | взаимодействия<br>OSI<br>открытых                      |                |                |         |             |
|                | понятие<br>систем,<br>протокола<br>И                   |                |                |         |             |
|                | интерфейса сетевого взаимодействия                     |                |                |         |             |
| 10.            | Определение<br>Тема<br>10.<br>сетевых                  | 18             | 9              |         | 9           |
|                | протоколов, обзор и классификация,                     |                |                |         |             |
|                | TCP/IP:<br>состав<br>протокол<br>$IP-$<br>$\mathbf{M}$ |                |                |         |             |
|                | адресация. Классификация IP-адресов                    |                |                |         |             |

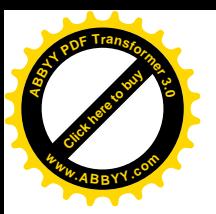

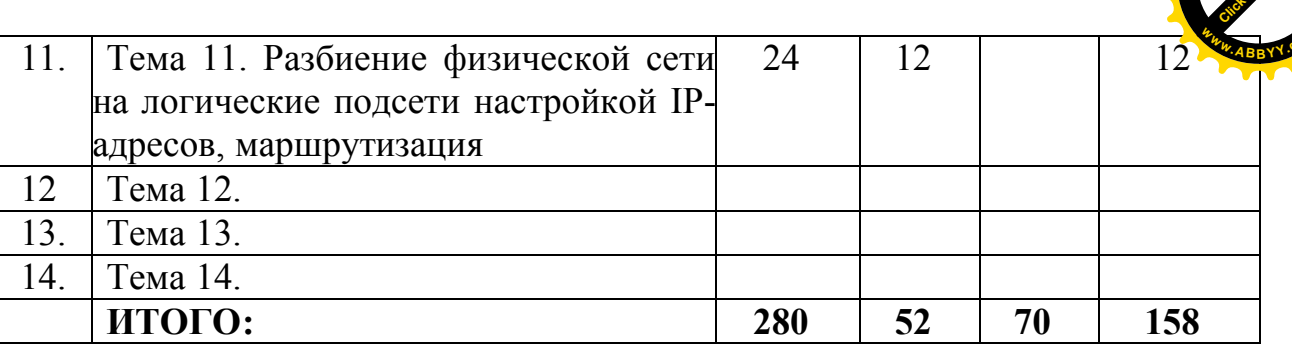

# 4. Содержание самостоятельной работы и форма контроля по темам дисциплины

Таблица 3. Содержание самостоятельной работы и форма контроля по темам дисииплины

| N <sub>0</sub> |                              | Л, ПЗ            | Содержание         |             |  |  |
|----------------|------------------------------|------------------|--------------------|-------------|--|--|
| $\Pi$ /        | Наименование тем             |                  | самостоятельной    | Форма       |  |  |
| $\Pi$          |                              |                  | работы             | контроля    |  |  |
|                |                              |                  |                    |             |  |  |
| $\mathbf{1}$   | $\overline{2}$               | $\overline{3}$   | $\overline{4}$     | 5           |  |  |
| 1.             | Тема 1. Обзор истории        | $\overline{\Pi}$ | Работа с учебной   | Опрос,      |  |  |
|                | развития ЭВМ. Основные       |                  | литературой.       | проверка    |  |  |
|                | параметры ЭВМ, классифика-   |                  | Интернетом.        | заданий,    |  |  |
|                | ция ЭВМ, поколения ЭВМ       |                  | Подготовка         | оценка      |  |  |
|                |                              |                  | докладов           | результатов |  |  |
| 2.             | Тема 2. Понятие архитектуры  | Л                | Работа с учебной   | Опрос,      |  |  |
|                | ЭВМ. Схема фон-Неймана,      |                  | литературой.       | проверка    |  |  |
|                | понятие стандартного         |                  | Интернетом.        | заданий,    |  |  |
|                | интерфейса, принципы         |                  | Подготовка         | оценка      |  |  |
|                | открытой архитектуры ПК      |                  | докладов           | результатов |  |  |
| 3 <sub>1</sub> | Тема 3. Устройство ПК:       | Л                | Работа с учебной   | Опрос,      |  |  |
|                | Функциональная и             |                  | литературой.       | проверка    |  |  |
|                | структурная организация      |                  | Интернетом.        | заданий,    |  |  |
|                | ЭВМ, , основные              |                  | Подготовка         | оценка      |  |  |
|                | компоненты, периферия,       |                  | докладов           | результатов |  |  |
|                | интерфейсы                   |                  |                    |             |  |  |
| $\overline{4}$ | Тема 5. Процессор, память,   |                  | Работа с учебной   | Опрос,      |  |  |
|                | внешние устройства, носители |                  | литературой.       | проверка    |  |  |
|                | данных, файлы, файловые      |                  | Интернетом.        | заданий,    |  |  |
|                | системы                      |                  | Подготовка         | оценка      |  |  |
|                |                              |                  | докладов           | результатов |  |  |
| 5.             | Тема 5. Технология сборки и  | Л, ПЗ            | Работа с учебной   | Опрос,      |  |  |
|                | настройки настольного ПК     |                  | литературой.       | проверка    |  |  |
|                |                              |                  | Изучение материала | заданий,    |  |  |
|                |                              |                  | для выполнения     | оценка      |  |  |
|                |                              |                  | практического      | результатов |  |  |
|                |                              |                  | занятия            |             |  |  |

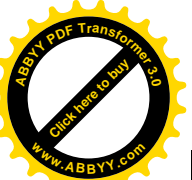

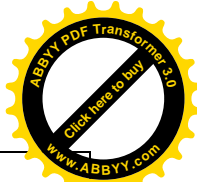

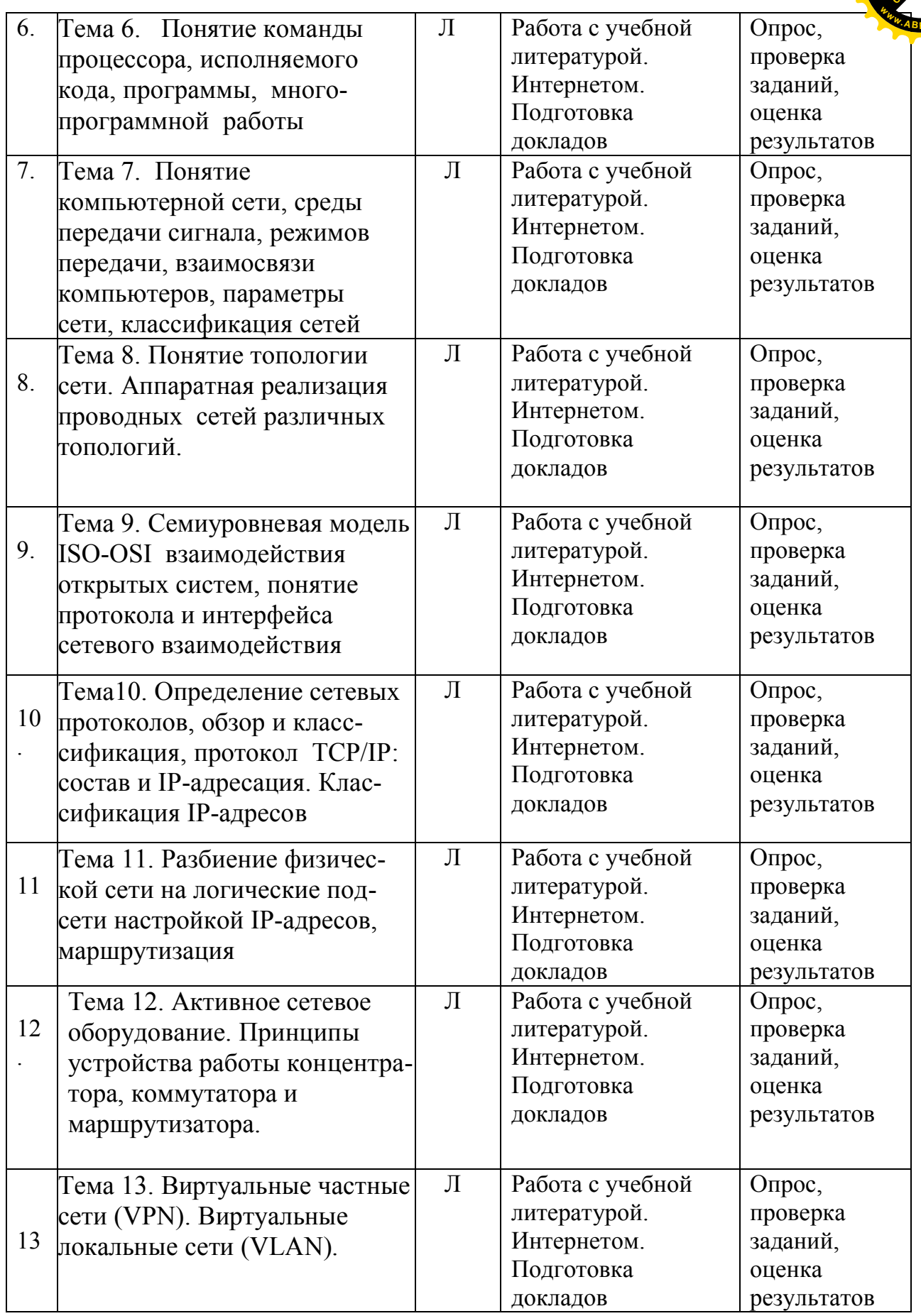

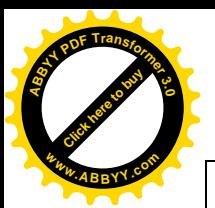

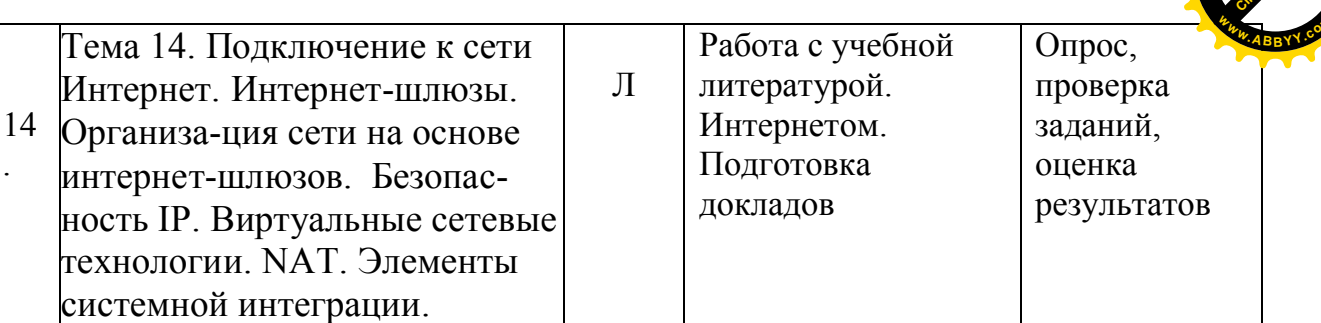

# 5. Программа дисциплины

ОСНОВНАЯ ОБРАЗОВАТЕЛЬНАЯ ПРОГРАММА ПОДГОТОВКИ ДИПЛОМИРОВАННОГО СПЕЦИАЛИСТА. СПЕЦИАЛЬНОСТЬ 080801.65 «ПРИКЛАДНАЯ ИНФОРМАТИКА В ЭКОНОМИКЕ», квалификация: информатик-экономист.

Таблица 4 Обязательный минимум содержания дисциплины и дидактические

| Наименование дисциплин и их основные<br>Индекс |                                                                  | Всего часов |
|------------------------------------------------|------------------------------------------------------------------|-------------|
|                                                | дидактические единицы                                            |             |
| <b>ОПД.Ф.01</b>                                | ВЫЧИСЛИТЕЛЬНЫЕ СИСТЕМЫ, СЕТИ                                     | 140         |
|                                                | И ТЕЛЕКОММУНИКАЦИИ                                               |             |
|                                                | Физические основы вычислительных процессов. Основы               |             |
|                                                | построения и функционирования вычислительных машин:              |             |
|                                                | общие принципы построения и<br>архитектуры                       |             |
|                                                | вычислительных машин, информационно-логические                   |             |
|                                                | основы вычислительных машин, их функциональная и                 |             |
|                                                | структурная организация, память, процессоры, каналы и            |             |
|                                                | интерфейсы ввода вывода, периферийные устройства,                |             |
|                                                | режим работы, программное обеспечение.                           |             |
|                                                | Архитектурные особенности и<br>организация                       |             |
|                                                | функционирования вычислительных машин различных                  |             |
|                                                | классов:<br>многомашинные и многопроцессорные                    |             |
|                                                | вычислительные системы, типовые<br>вычислительные                |             |
|                                                | структуры и программное обеспечение, режимы работы.              |             |
|                                                | Классификация и архитектура вычислительных сетей,                |             |
|                                                | техническое, информационное и программное                        |             |
|                                                | обеспечение сетей, структура и организация                       |             |
|                                                | функционирования сетей (глобальных, региональных,<br>локальных). |             |
|                                                |                                                                  |             |
|                                                | Структура и характеристики систем телекоммуникаций:              |             |

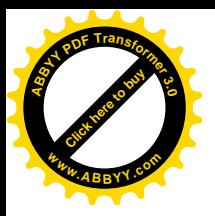

коммутация и маршрутизация телекоммуникационных систем, цифровые сети связи, электронная почта. Эффективность функционирования вычислительных машин, систем и сетей телекоммуникаций; пути ее повышения. Перспективы развития вычислительных средств. Технические средства человеко-машинного интерфейса.

Тема 1

Обзор истории развития **GBM.** Основные параметры ЭВМ, классификация ЭВМ, поколения ЭВМ. Понятие вычислительной системы. Классификация программного обеспечения. Роль аппаратуры, операционных систем программного обеспечения  $\overline{R}$ **COCTABE**  $\overline{M}$ вычислительной системы. Уровни аппаратного  $\mathbf{M}$ программного обеспечения. Классификация аппаратных и программных средств на каждом уровне. Определение персонального компьютера. История возникновения и развития. Параметры современного персонального компьютера.

 $T<sub>EM3</sub>$  2

**GBM.** Схема фон-Неймана. Понятие архитектуры понятие стандартного интерфейса, принципы открытой архитектуры ПК.

Тема 3. Устройство ПК: Функциональная и структурная организация **OBM** 

Устройство ПК: основные компоненты, периферия, интерфейсы.

Процессор, память, внешние устройства, носители данных, Tема 5. файлы, файловые системы. Носители данных. Понятие файла. Определение файловой системы. Основные функции файловой системы. Логическая организация ФС. Общая модель файловой системы. Организация файловой структуры. Классификация файлов. Именование файлов. Типы файлов. Атрибуты файлов. Обслуживание файловой структуры. Операции над файлами. Обзор современных файловых систем. Физическая реализация

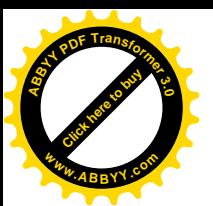

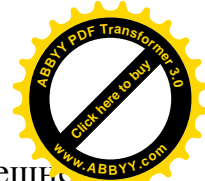

файловой системы. Устройство жесткого диска. Управление внешн памятью. Методы выделения дискового пространства: непрерывной последовательностью блоков, связным списком. Таблица размещения файлов. Индексные узлы. Управление свободным и занятым дисковым пространством. Структура файловой системы на диске. Современные архитектуры файловых систем. Надежность файловой системы.

### Тема 5

Технология сборки и настройки настольного ПК. Настройка BIOS с помощью аппаратной утилиты SETUP.

### Тема 5.

Понятие команды процессора, исполняемого кода, программы, многопрограммной работы. Определения процесса и ресурса. Классификация процессов. Классификация ресурсов. Дисциплина распределения ресурсов. Уровни планирования процессов. Вытесняющее  $\overline{M}$ невытесняющее планирование. Классификация памяти. Функции системы управления памятью. Типы адресов. Методы распределения памяти без использования дискового пространства: фиксированными разделами, разделами переменной величины, перемещаемыми разделами. Виртуальная память. Методы использованием распределения памяти  $\mathbf{c}$ дискового пространства: страничное распределение, сегментное распределение, странично-сегментное распределение. Свопинг. Иерархия запоминающих устройств. Принцип кэширования данных.

#### Тема 5.

Понятие компьютерной сети, среды передачи сигнала, режимов передачи, взаимосвязи компьютеров, параметры сети, классификация сетей. Локальные вычислительные сети. Глобальные вычислительные сети Сетевые технологии

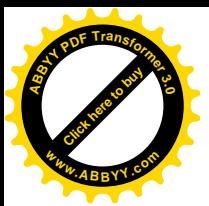

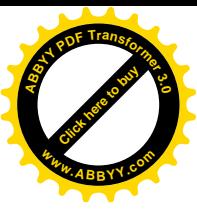

[Тема](#page-5-3) 5.

Понятие топологии сети. Аппаратная реализация проводных сетей различных топологий.

### [Тема](#page-5-3) 5

Семиуровневая модель ISO-OSI взаимодействия открытых систем, понятие протокола и интерфейса сетевого взаимодействия.

# [Тема](#page-5-3) 5

. Определение сетевых протоколов, обзор и классификация, протокол ТСР/IР: состав и IP-адресация. Классификация IP-адресов, представление IPадресов.

# [Тема](#page-5-4) 6

Разбиение физической сети на логические подсети настройкой IPадресов, маршрутизация.

# [Тема](#page-5-3) 5

Активное сетевое оборудование. Принципы устройства работы концентратора, коммутатора и маршрутизатора.

[Тема](#page-5-3) 5.

Виртуальные частные сети (VPN). Виртуальные локальные сети  $(VLAN)$ .

[Тема](#page-5-3) 5

Подключение к сети Интернет. Интернет-шлюзы. Организация сети на основе интернет-шлюзов. Средства защиты информации в сети. Файерволы. Безопасность IP. Архитектура безопасности IP. Администрирование

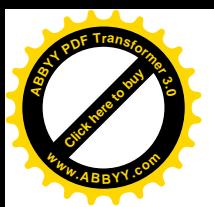

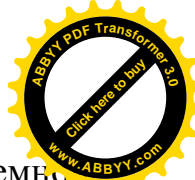

безопасности IP. Виртуальные сетевые технологии. Элементы системи интеграции.

#### 6. Тематика и планы практических занятий

Практическое занятие 1.

Упражнение 1.

Практическое занятие 2. Работа с файловой структурой операционной системы Windows XP

Упражнение 1. Работа с файловой структурой в программе Проводник

 $1$ Включите персональный компьютер, дождитесь окончания загрузки операционной системы.

 $2.$ Запустите программу Проводник с помощью Главного меню (Пуск ► Программы ► Проводник). Обратите внимание на то, какая папка открыта на левой панели Проводника в момент запуска. Это должна быть корневая папка системного диска (папка С:).

 $3<sub>1</sub>$ Разыщите на левой панели папку \Мои документы и откройте ее шелчком на значке папки.

 $\overline{4}$ . Ha правой панели Проводника создайте новую папку Экспериментальная.

 $5<sup>1</sup>$ На левой панели разверните папку Мои документы одним щелчком на значке узла «+». Обратите внимание на то, что *раскрытие* и разворачивание папок на левой панели — это разные операции. Убедитесь в том, что на левой панели в папке Мои документы образовалась вложенная папка \Экспериментальная.

6 папку Экспериментальная Откройте левой на панели Проводника. На правой панели не должно отображаться никакое содержимое, поскольку эта папка пуста.

 $7.$ Создайте на правой панели Проводника новую папку Мои

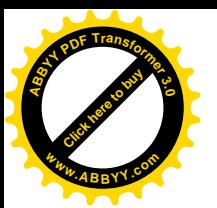

эксперименты внутри папки Ужспериментальная. На левой панели убедите в том, что рядом со значком папки  $\Theta$ кспериментальная образовался узел «+», свидетельствующий о том, что папка имеет вложенные папки. Разверните узел и рассмотрите образовавшуюся структуру на левой панели Проводника. **<sup>w</sup>ww.ABBYY.co<sup>m</sup>**

[Click here to buy](http://buy.abbyy.com/content/pdftransformer/default.aspx) **<sup>A</sup>BBY<sup>Y</sup> <sup>P</sup>D<sup>F</sup> <sup>T</sup>ransfo<sup>r</sup>me<sup>r</sup> <sup>3</sup>.<sup>0</sup>**

8. На левой панели Проводника разыщите папку Windows и разверните ее.

9. На левой панели Проводника внутри папки Windows разыщите папку для временного хранения объектов —  $\Gamma$ emp, но не раскрывайте ее.

10. Методом перетаскивания переместите папку \Экспериментальная с правой панели Проводника на левую — в папку C:\Windows\Temp. Эту операцию надо выполнять аккуратно. Чтобы «попадание» было точным, следите за цветом надписи папки-приемника. При точном наведении надпись меняет цвет — в этот момент можно отпускать кнопку мыши при перетаскивании. Еще труднее правильно «попасть в приемник» при перетаскивании групп выделенных объектов. Метод контроля тот же - по выделению надписи.

11. На левой панели Проводника откройте папку  $C:\W$ indows\Temp. На правой панели убедитесь в наличии в ней папки Ужепериментальная.

12. Разыщите на левой панели Корзину и перетащите папку \Экспериментальная на ее значок)Раскройте Корзину и проверьте наличие в ней только что удаленной папки. Закройте окно программы Проводник.

Мы научились выполнять навигацию с помощью левой панели программы Проводник и изучили приемы копирования и перемещения объектов методом перетаскивания между панелями. Те, кто считает, что с левой панелью Проводника работать не очень удобно, могут исполнять все операции, пользуясь только правой панелью. При этом используют следующие свойства Проводника:

• возможность копирования и перемещения объектов через буфер обмена:

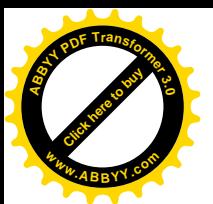

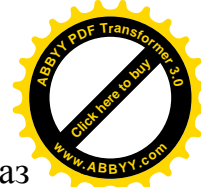

z программу Проводник можно запустить несколько раз

соответственно, на Рабочем столе можно иметь несколько правых панелей, между которыми удобно выполняются все операции обмена.

# **Упражнение -) Исследование методов запуска программы Проводник**

В операционной системе Windows 98 большинство операций можно выполнить многими разными способами. На примере программы Проводник мы исследуем различные приемы запуска программ.

,) Щелкните правой кнопкой мыши на кнопке Пуск и в открывшемся контекстном меню используйте пункт Проводник. Обратите внимание на то, какая папка открыта на левой панели в момент запуска.

2. Шелкните правой кнопкой мыши на значке Мой Компьютер и в открывшемся контекстном меню используйте пункт Проводник. Обратите внимание на то, какая папка открыта на левой панели в момент запуска.

.) Проверьте контекстные меню всех значков'открытых на Рабочем столе. Установите, для каких объектов контекстное меню имеет средства запуска Проводника, и выясните, какая папка открывается на левой панели в момент запуска.

/) Выполните запуск Проводника через пункт Программы Главного меню.

5. Выполните запуск Проводника через пункт Выполнить Главного меню.

6. Выполните запуск Проводника через ярлык папки Мои документы (Пуск ► Избранное ► Мои документы ► щелчок правой кнопкой мыши ► выбор пункта Проводник).

7. Выполните запуск Проводника с Рабочего стола (предварительно на Рабочем столе следует создать ярлык Проводника).

3) Выполните запуск Проводника с Панели быстрого запуска (предварительно на этой панели следует создать ярлык Проводника).

9. Заполните отчетную таблицу по образцу:

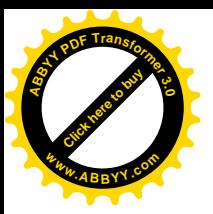

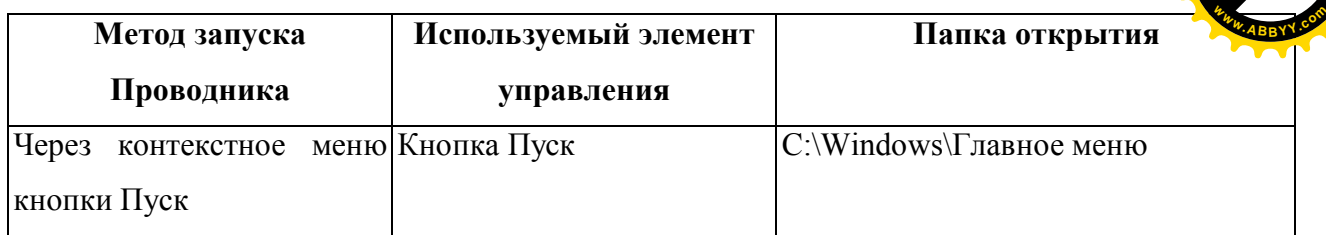

# Практическое занятие 3. Настройка операционной системы.

1. Настройка средств ввода-вывода данных.

Настройка клавиатуры. Настройка мыши. Настройка стиля управления операционной системой.

2. Настройка элементов оформления Windows 98

Настройка фона Рабочего стола. Настройка экранной заставки. Windows. Настройка оформления элементов управления Средства оформления Рабочего стола Active Desktop. Настройка параметров экрана. Настройка свойств видеоадаптера и монитора. Настройка звуковых схем.

3. Настройка элементов управления Windows.

Настройка Панели задач. Настройка Главного меню. Настройка свойств Корзины. Настройка свойств окон папок.

4. Настройка средств автоматизации Windows.

Автоматический запуск приложений. Настройка свойств типов файлов. Автоматизация **ОЧИСТКИ** лиска. жесткого Автоматизация поисковых операций.

5. Настройка шрифтов

Растровые и векторные шрифты. Векторные шрифты True Type и PostScript. Системное средство установки и удаления шрифтов.

6. Системные настройки.

Настройка системных часов и системного календаря. Настройка национальных стандартов и форматов.

7. Справочная система Windows

Справочная система в диалоговых окнах. Контекстная подсказка. Справочная система Windows.

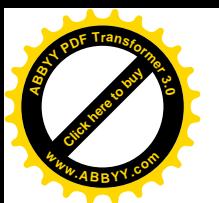

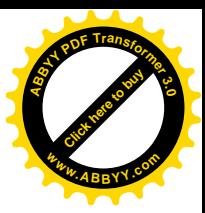

### **Практическое занятие/)Настройка средствввода**

**Упражнение,)Настройка свойств мыши**

**Упражнение-) Настройка оформления Рабочего стола' работа с Проводником'поисковой системойRdi\_jrnSKи Корзиной Упражнение.)Автоматический запуск приложений Упражнение/)Редактирование свойств типов файлов**

Практическое занятие 5. Работа с программой Microsoft Virtual PC

### **-++2)Создание виртуальных машин**

Перечень практических заданий:

- 1. Установка программы Microsoft VirtualPC 2007 на хосткомпьютере под управлением Wndows XP.
- 2. Создание виртуальной машины: выбор гостевой операционной системы, выделение оперативной памяти, определение объема выделяемого дискового пространства для организации виртуального диска.
- 3. Подключение физических накопителей и приводов, организация взаимодействия виртуальной машины с дисководом гибких дисков и CD-ROM.
- 4. Установка гостевой операционной системы: вариант 1 -Microsoft Wndows XP, вариант 2 – Microsoft Wndows 98, вариант  $3 - OC$  Linux.
- 5. Конфигурирование и настройка гостевой операционной системы' организация взаимодействия гостевой и хостовой ОС через общие папки)

# Практическое занятие 5. Работа с программой Microsoft Virtual РС 2007. Организация сетевого взаимодействия виртуальных машин

Перечень практических заданий:

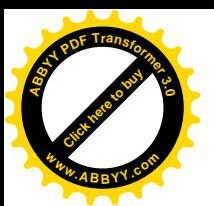

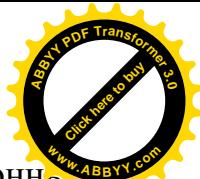

- $1<sup>1</sup>$ Создание виртуальных машин: выбор гостевых операционных систем, выделение оперативной памяти, определение объемов выделяемого дискового пространства ДЛЯ организации виртуальных дисков.
- $2<sup>1</sup>$ Установка сетевого интерфейса для организации сетевого взаимодействия виртуальных машин и хоста.
- $3<sub>1</sub>$ Осуществление конфигурирования сетевых настроек гостевых операционных систем: организация рабочей группы, назначение IP-адресов сетевым интерфейсам виртуальных машин.
- $\overline{4}$ Организация сети из двух виртуальных машин.
- $5<sub>1</sub>$ Организация сети из виртуальных машин и хоста.
- 6. Организация сети из виртуальных машин, хоста и компьютеров, находящихся в одной подсети с хостом.

Практическое занятие 6. Обеспечение безопасности операционной системы Windows XP

Перечень практических заданий:

1. Отличия версий Home и Professional. Модель безопасности Windows ХР: аутентификация и авторизация. Работа с учетными записями.

Задание 1. Добавление пользователей.

- 1. Для добавления пользователей необходимо выполнить «Пуск -> Панель управления -> Учетные записи пользователей».
- 2. Для добавления пользователей выберите действие «Создание учетной записи»
- 3. После выбора типа учетной записи нажмите кнопку «Создать учетную запись».
- 4. Для задания пароля следует выбрать пользователя ПУНКТ «Созлание пароля». после чего дважды ввести пароль пользователя в соответствующих полях ввода.

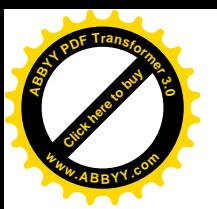

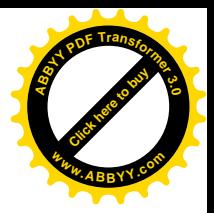

#### Задание 2. Удаление пользователя

Для удаления пользователей необходимо выполнить: «Пуск -> Панель Учетные управления  $\Rightarrow$ записи пользователей». Далее выбираем необходимого пользователя и выбираем пункт «Удаление учетной записи».

### Задание 3. Создание групп

Для управления группами пользователей и более детального управления пользователями в ОС Windows XP Professional следует воспользоваться оснасткой «Локальные пользователи и группы» консоли управления (mmc). Для запуска консоли управления необходимо выполнить: «Пуск -> Панель управления -> Администрирование -> Управление компьютером». В появившемся окне необходимо выбрать «Локальные пользователи и группы».

Доступ к этой оснастке также можно получить, набрав в командной crpoke lusrmqr.msc.

Чтобы добавить учетную запись нового пользователя, щелкните правой кнопкой мыши на папке Пользователи и выберите из выпадающего меню команду «Новый пользователь...» В открывшемся окне введите данные для новой учетной записи. Чтобы создания удалить учетную запись пользователя, щелкните правой кнопкой мыши на названии учетной записи в правом окне программы и выберите из выпадающего меню Удалить.

Для каждого пользователя можно отключить срок действия пароля, запретить смену пароля пользователем, отключить учетную запись, а также назначить путь к профилю и сценарий входа в систему.

В папке Группы отображаются все встроенные группы и группы, созданные пользователем. Встроенные группы создаются автоматически при установке Windows XP. Принадлежность  $\mathbf K$ группе предоставляет пользователю права и возможности для выполнения различных задач на компьютере. Далее рассмотрены свойства некоторых встроенных групп:

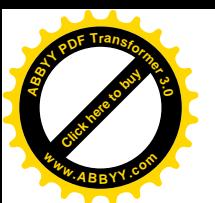

Администраторы - членство в этой группе по умолчанию предоставля

самый широкий набор разрешений и возможность изменять собственные разрешения. Администраторы имеют полные, ничем неограниченные права доступа к компьютеру или домену. Работа в Windows XP в качестве администратора делает систему уязвимой для троянских коней и других программ, угрожающих безопасности. Простое посещение веб-узла может очень сильно повредить систему. На незнакомом веб-узле может находиться троянская программа, которая будет загружена в систему и выполнена. Если в это время находиться в системе с правами администратора, такая программа может переформатировать жесткий диск, стереть все файлы, создать новую учетную запись пользователя с административным доступом и Т. Д.

Рекомендуется использовать административный доступ только для выполнения следующих действий:

установки операционной системы и ее компонентов (например драйверов устройств, системных служб и так далее);

- установки пакетов обновления;  $\bullet$
- обновления операционной системы;
- восстановления операционной системы;

настройки важнейших параметров операционной системы (политики паролей, управления доступом, политики аудита, настройки драйверов в режиме ядра и так далее);

вступления во владение файлами, ставшими недоступными;

управления журналами безопасности и аудита;  $\bullet$ 

архивирования и восстановления системы.

Ha практике учетные администраторов часто записи должны использоваться для установки и запуска программ, написанных для предыдущих версий Windows.

Опытные пользователи - эта группа поддерживается, в основном, для совместимости с предыдущими версиями. Разрешения по умолчанию,

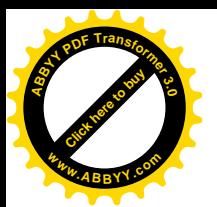

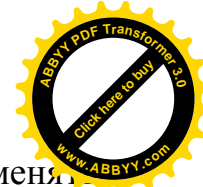

предоставленные этой группе, позволяют членам группы изменя параметры компьютера.

Члены группы "Опытные пользователи" имеют больше разрешений, чем "Пользователи". **ГРУППЫ**  $\overline{M}$ члены меньше. чем члены **ГРУППЫ** "Администраторы". Опытные пользователи могут выполнять любые задачи с операционной системой, кроме задач, зарезервированных для группы "Администраторы".

Опытные пользователи могут:

выполнять приложения, сертифицированные для Windows 2000 и Windows XP Professional, а также устаревшие приложения;

устанавливать программы, файлы He изменяющие операционной системы, и системные службы;

настраивать ресурсы на уровне системы, включая принтеры, дату и время, параметры электропитания и другие ресурсы панели управления;

создавать и управлять локальными учетными записями пользователей и групп;

останавливать  $\mathbf{M}$ запускать системные службы. He запущенные по умолчанию.

Опытные пользователи МОГУТ добавлять себя He  $\, {\bf B}$ группу "Администраторы". Они не имеют доступа к данным других пользователей на томе NTFS, если соответствующие разрешения этих пользователей не получены. Поскольку опытные пользователи могут устанавливать и изменять программы, работа под учетной записью группы "Опытные пользователь" при подключении к Интернету может сделать систему уязвимой для троянских коней и других программ, угрожающих безопасности.

Пользователи - члены этой группы не могут организовывать общий доступ  $\mathbf{K}$ каталогам ИЛИ создавать локальные принтеры.  $\Gamma$  py $\pi$  $\pi$ a "Пользователи" предоставляет самую безопасную среду для выполнения программ. На томе с файловой системой NTFS параметры безопасности по

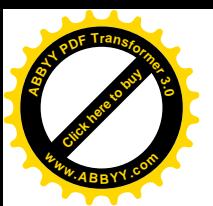

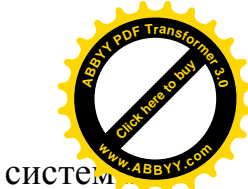

установленной (не обновленной) умолчанию ТОЛЬКО что разработаны, чтобы предотвратить нарушение целостности операционной системы и установленных программ членами этой группы. Пользователи не могут изменять параметры реестра на уровне системы, файлы операционной системы или программы. Пользователи могут выключать рабочие станции, но не серверы. Пользователи могут создавать локальные группы, но управлять могут только теми, которые они создали. Пользователи имеют полный доступ к своим файлам данных и своей части реестра (HKEY CURRENT USER). Однако разрешения на уровне пользователя часто не допускают выполнение пользователем устаревших приложений. Участники группы «Пользователи» гарантированно могут запускать только сертифицированные для Windows приложения.

Операторы архива - члены этой группы могут архивировать и восстанавливать файлы на компьютере независимо от всех разрешений, которыми защищены эти файлы. Они могут также входить в систему и завершать работу компьютера, HO He могут изменять параметры безопасности. Для архивирования и восстановления файлов данных и системных файлов требуются разрешения на чтение и запись. Разрешения по умолчанию для операторов архива, позволяющие им архивировать и восстанавливать файлы, делают для них возможным использование разрешений группы для других целей, например для чтения файлов других пользователей и установки программ с троянскими вирусами.

Гости - члены этой группы по умолчанию имеют те же права, что и пользователи, за исключением учетной записи "Гость", еще более ограниченной в правах.

Операторы настройки сети - члены этой группы могут иметь некоторые административные права для управления настройкой сетевых параметров.

Пользователи удаленного рабочего стола - члены этой группы имеют право на выполнение удаленного входа в систему.

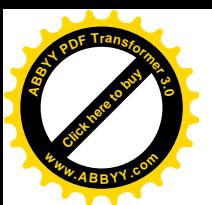

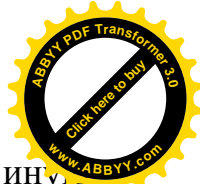

Для того, чтобы добавить учетную запись пользователя в ту или ину

группу, щелкните правой кнопкой мыши на названии группы и из выпадающего меню выберите «Добавить в группу». В появившемся окне нажмите кнопку «Добавить...», в открывшемся диалоге - введите или выберите имя пользователя.

2. Идентификаторы безопасности (SID).

Внутри системы каждая учетная запись представлена глобально уникальным 448-разрядным числом, которое называется идентификатором системы безопасности или SID.

Идентификатор SID состоит из нескольких частей:

S-1-5-21-1659004503-220523388-839522115-1001, где

 $S-SID;$ 

1 - номер редакции;

 $5 - \tau$ ип полномочий(для Windows 2000)

1001-относительный идентификатор (RID)

Для определения SID, можно воспользоваться программой user2sid, входящей в NT Resource Kit. Для вызова надо ввести user2sid <Имя пользователя>

Для определения имени пользователя по идентификатору SID можно воспользоваться программой sid2user, входящей в NT Resource Kit. Для вызова надо ввести sid2user  $\langle$ SID>

Задание 4. Работа с учетными записями:

- 1. Создать пользователей User1, User2, User3, User4, User5 ... для различных групп пользователей.
- 2. Определить RID для всех групп пользователей.
- 3. Удалить созданных пользователей.
- 3. Локальная политика безопасности

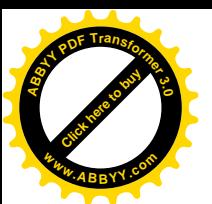

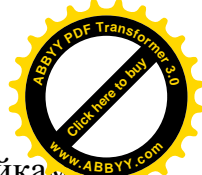

Локальная политика безопасности - политика управления настройкам

безопасности для локального компьютера. При включении компьютера в домен Active Directory данная политика перекрывается глобальной политикой безопасности.

Данная политика состоит из:

Политики учетных записей: Политика паролей и Политики блокировки учетной записи;

Локальной политики:

Политики аудита: Назначения прав пользователей и Параметров безопасности:

- Политики открытого ключа;
- Политики безопасности IP

Для запуска Локальной политики безопасности в меню Пуск выберите «Панель Управления -> Администрирование -> Локальная политика безопасности»

Заранее определенные компанией Microsoft конфигурации безопасности делятся на следующие типы:

Базовая (Basic). Это набор настроек безопасности, генерируемых по умолчанию на рабочих станциях, серверах и контроллерах доменов при первоначальной установке Windows 2000. Базовая конфигурация в основном служит для того, чтобы прекращать действие более жестких типов конфигураций безопасности. Операционная система Windows 2000 содержит три базовых шаблона безопасности:

 $basicwk.inf$  для рабочих станций

basics v.inf — для серверов

basicdc.inf — для контроллеров доменов

Базовые шаблоны безопасности содержат настройки параметров безопасности, устанавливаемые областей  $\Pi$ <sup>O</sup> умолчанию ДЛЯ **BCCX** обеспечения безопасности, за исключением прав пользователя и групп. Эти

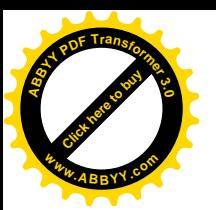

шаблоны можно применять в системе Windows 2000 с помощью оснаст Анализ и настройка безопасности.

B Windows XP присутствует шаблон по умолчанию Setup security.inf. Шаблон Setup security.inf является шаблоном для конкретного компьютера и содержит параметры безопасности, используемые по умолчанию, которые применяются **BO** время установки операционной системы, включая разрешения для файлов корневого каталога системного диска. Этот шаблон можно использовать полностью или частично с целями аварийного восстановления. Шаблон Setup security.inf нельзя применять при помощи оснастки «Групповая политика».

Еще один шаблон появившийся в Windows XP Professional это "Безопасность системного корневого каталога (Rootsec.inf)". Шаблоном Rootsec.inf определяются новые разрешения для коневого каталога Windows XP Professional. По умолчанию эти разрешения определяются шаблоном Rootsec.inf для корневого каталога системного диска. Этот шаблон можно использовать, чтобы повторно применить разрешения для корневого каталога применения, если они были случайно изменены. Шаблон также может быть изменен для применения этих разрешений для корневого каталога к другим томам. Шаблоном не переопределяются явные разрешения, определенные объектов. Шаблоном распространяются **BCCX** дочерних ДЛЯ ТОЛЬКО наследованные дочерними объектами разрешения.

Совместимая (Compatible). Эти настройки безопасности генерируются в системах, где не требуются жесткие меры безопасности, и где работают устаревшие программные продукты. В выборе между обеспечением выполнения всех функций приложения и обеспечением безопасности данная конфигурация принимает сторону приложения. Помимо некоторого улучшения установок безопасности, совместимые конфигурации содержат в себе специальные настройки, предназначенные для защиты пакета Microsoft Office. В случае, если в системе используется этот продукт, совместимая конфигурация должна быть включена после установки пакета Office. Однако

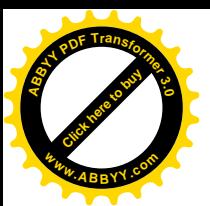

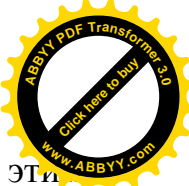

следует помнить, что конфигурация безопасности, создаваемая считается зашишенной. Файл совместимого шаблона шаблоном. He безопасности называется compatws.inf.

Защищенная (Secure). Обеспечивает более надежную безопасность по сравнению с совместимой конфигурацией. В выборе между обеспечением выполнения всех функций приложения и обеспечением безопасности данная конфигурация принимает сторону безопасности. Она содержит жесткие настройки безопасности для политики учетных записей, аудита и некоторых широко используемых разделов реестра. Защищенную конфигурацию рекомендуется ставить на компьютеры, где не задействованы все возможности Microsoft Office, или если данный компьютер предназначен для решения узкого круга задач. Шаблоны защищенной безопасности находятся в файлах securews.inf и securedc.inf.

Сильно защищенная (High Security). Эта конфигурация позволяет защищенную систему Windows  $XP/2000$ . получить идеально  $He$ учитывающую функциональность приложений. Подобная конфигурация при обмене информацией предполагает обязательное использование электронной подписи и шифрования, которое обеспечивается только средствами Windows ХР/2000. Поэтому компьютеры, на которых установлена сильно защищенная конфигурация безопасности, не могут обмениваться данными с другими операционными системами Windows. Сильно защищенную конфигурацию можно применять в системах, где работают приложения, предназначенные для функционирования в среде с усиленной системой безопасности. Шаблоны защищенной безопасности находятся в файлах hisecws.inf и hisecdc inf

Для применения шаблона необходимо щелкнуть правой кнопкой мыши на элементе «параметры безопасности» и нажать на «импорт политики».

Для сравнения действующей политики и шаблона можно воспользоваться оснасткой «Конфигурация и анализ безопасности». Для этого выполнить «Пуск -> Выполнить». И ввести команду mmc.

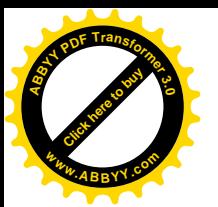

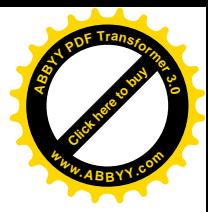

Затем выбрать в меню «Консоль->Добавить/Удалить оснастку»

Нажать на кнопку «Добавить» и выбрать «Анализ и конфигурация безопасности».

В созданной оснастке нажать правой кнопкой мыши на «Анализ и настройки безопасности»  $\overline{\mathbf{M}}$ выполнить создание базы данных  $\mathbf{M}$ импортирование шаблона, на соответствие которому надо проверить компьютер.

Затем нажать правой кнопкой мыши на «Анализ и настройки безопасности» и выбрать «Анализ компьютера».

В результате выполнения в правой панели будут отображены все настройки **ИЗ** локальной политики безопасности. которые либо соответствуют шаблону, либо отличаются.

Залание 5 Работа с покальной политикой безопасности

- 1. Создать свою политику настройки политики паролей и аудита.
- 2. Проверить, чем она отличается от политики по умолчанию.
- 3. Определить, в каких параметрах отличаются шаблоны securews и hisecws.
- 4. Применить шаблон по умолчанию basicws.

4. Технологии шифрования EFS. Шифрование файлов и каталогов.

EFS основана на шифровании с открытым ключом и использует все возможности архитектуры CryptoAPI в Windows 2000. Каждый файл шифруется с помощью случайно сгенерированного ключа, зависящего от пары открытого (public) и личного, закрытого (private) ключей пользователя. Подобный подход в значительной степени затрудняет осуществление большого набора атак, основанных на криптоанализе. При криптозащите файлов может быть применен любой алгоритм симметричного шифрования. Текущая версия EFS использует алгоритм DESX (расширенный DES) с длиной ключа 56 бит. EFS позволяет осуществлять шифрование и дешифрование файлов, находящихся на удаленных файловых серверах.

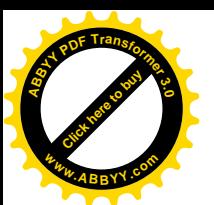

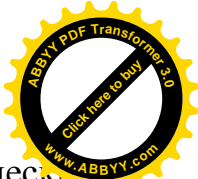

Поскольку шифрование и дешифрование выполняется автоматичест

пользователь может работать с файлом так же, как и до установки его криптозащиты. Например, можно так же открыть текстовый процессор Word, загрузить документ и отредактировать его, как и прежде. Все остальные пользователи, которые попытаются получить доступ к зашифрованному файлу, получат сообщение об ошибке доступа, поскольку они не владеют необходимым личным ключом, позволяющим им расшифровать файл.

Следует отметить, что пользователи (в данном случае администраторы) не должны шифровать файлы, находящиеся в системном каталоге, поскольку они необходимы для загрузки системы, в процессе которой ключи пользователя недоступны. Это сделает невозможным дешифрование загрузочных файлов, и система потеряет работоспособность. Проводник предотвращает возможность возникновения такой ситуации, не позволяя шифровать файлы с атрибутом системный.

Задание 6. Шифрование и дешифрование информации с EFS.

Шифрование информации задается в окне свойств файла или папки:

Укажите файл или папку, которую требуется зашифровать, нажмите  $1_{-}$ правую кнопку мыши и выберите в контекстном меню команду Свойства (Properties).

 $2.$ В появившемся окне свойств на вкладке Общие (General) нажмите кнопку Другие (Advanced). Появится окно диалога Дополнительные атрибуты (Advanced Attributes) (рис. EFS 1).

В группе Атрибуты сжатия и шифрования (Compress or Encrypt  $3<sub>1</sub>$ attributes) установите флажок Шифровать содержимое для зашиты данных (Encrypt contents to secure data) и нажмите кнопку ОК.

 $\overline{4}$ . Нажмите кнопку «ОК» в окне свойств шифруемого файла или папки. В появившемся окне диалога укажите режим шифрования.

 $5<sub>1</sub>$ Чтобы дешифровать файл или папку, на вкладке Общие окна свойств соответствующего объекта нажмите кнопку Другие.

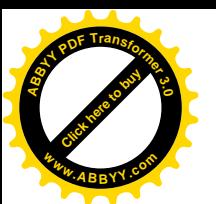

6 В открывшемся окне диалога в группе Атрибуты сжатия и шифрован сбросьте флажок Шифровать содержимое для защиты данных.

Залание 7. Работа с EFS.

- 1. Создать двух пользователей User1 и User2.
- 2. Под учетной записью каждого пользователя создать в корне диска каталоги с их именами и зашифруйте их.
- 3. Зашифровать каталоги одноименными пользователями, т.е. пользователь user1 – C:\User1 *u* user2 – C:\User2.
- 4. Войдите в систему под другой учетной записью и попробовать получить доступ зашифрованный ранее каталог.
- 5. Расшифровать зашифрованные каталоги.

5. Центр обеспечения безопасности Windows

«Центр обеспечения безопасности» позволяет отслеживать состояние важных настроек безопасности. Его также можно использовать для поиска сведений о последних версиях вирусов и других угрозах нарушения безопасности и для получения технической поддержки от корпорации Майкрософт по вопросам безопасности.

«Центр обеспечения безопасности» проверяет наличие следующих компонентов:

- Программного брандмауэра.
- Новой версии антивирусного ПО.
- $\bullet$  Hactpoek функции автоматического обновления, активирующих автоматическую загрузку и установку обновлений

Если «Центр обеспечения безопасности» обнаруживает, что в одной из трех перечисленных выше важных областей следует усилить защиту, то в области уведомлений (справа от панели задач, над часами) появляется соответствующее оповещение. Оповещение, такое, как показано ниже, будет

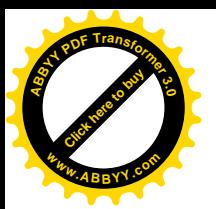

выводиться при каждом входе в систему до тех пор, пока проблема не буд устранена.

Брандмауэр Windows имеет три состояния: Включен, Включен без исключений и Выключен.

Включен: Брандмауэр Windows по умолчанию включен. Рекомендуется оставить его в этом состоянии. Если выбрана эта настройка, брандмауэр Windows блокирует все внешние запросы к вашему компьютеру, кроме запросов программ и служб, перечисленных на вкладке Исключения.

Включен без исключений: Если установлен флажок Не позволять исключения, брандмауэр Windows блокирует все внешние запросы на соединение с вашим компьютером, включая запросы программ и служб, перечисленных на вкладке исключений. Используйте этот режим, когда нужна максимальная защищенность вашего компьютера, например, когда вы подключаетесь к общей сети отеля или аэропорта или когда в Интернете распространяется опасный вирус.

Выключен: Эта настройка отключает брандмауэр Windows. Если выбран этот режим, ваш компьютер становится значительно более уязвимым для атак или вирусов из интернета. Использовать этот режим следует только опытным пользователям и только для администрирования, или если ваш компьютер защищен другим брандмауэром.

Задание 8. Настройка «Центра обеспечения безопасности».

- 1. Нажмите кнопку «Пуск» и выберите «Панель управления». Дважды щелкните «Центр обеспечения безопасности».
	- 1. В «Центре обеспечения безопасности» на вкладке Защита от вирусов нажмите кнопку Рекомендации. (Кнопка Рекомендации недоступна, если параметру Защита от вирусов присвоено значение Включен.)
	- $2 \text{ } B$ лиалоговом окне «Рекоменлании» отметьте  $R<sub>N</sub>$ **флажок** самостоятельно устанавливаю и слежу за антивирусом» и нажмите кнопку ОК.

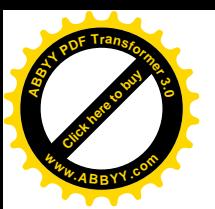

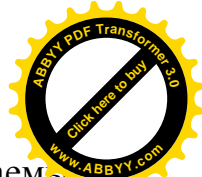

- 3. Чтобы указать, что используется брандмауэр, не распознаваем. системой Windows, в окне «Центр обеспечения безопасности Windows» на вкладке Брандмауэр нажмите кнопку Рекомендации. (Кнопка «Рекомендации» недоступна, если параметру Брандмауэр присвоено значение Включен.)
- $4 \text{ B}$ окне «Рекомендации» установите лиалоговом флажок  $R<sub>N</sub>$ самостоятельно устанавливаю и слежу за брандмауэром» и нажмите кнопку ОК.

### 7. Самостоятельная работа студентов (слушателей)

Самостоятельная работа студентов - это выполнение теоретических и практических заданий студентами по усвоению изучаемой дисциплины.

# Самостоятельная работа 1. Использование справочной системы при решении проблемных вопросов

Операционная система Windows XP — многозадачная. Она позволяет одновременно управлять работой нескольких приложений и имеет средства для выявления так называемых «зависших» приложений (приложений, которые не отвечают на действия органов управления). Во многих случаях система позволяет прервать исполнение «зависшей» задачи, провести сохранение данных из других приложениях и корректно выполнить перезапуск компьютера и перезагрузку операционной системы. О том, как выполняется снятие «зависшей» задачи, можно узнать с помощью справочной системы Windows XP.

 $1_{\cdot}$ Запустите справочную систему (Пуск ► Справка).

 $2^{\circ}$ С помощью вкладки Поиск разыщите статью, в которой описан порядок действий при «зависании» приложения.

В процессе поиска учитывайте особенность русского языка,  $3<sub>1</sub>$ связанную с падежными изменениями окончаний в существительных. Если поиск по слову «зависание» не дает результатов, проведите поиск с

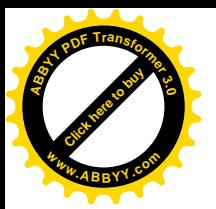

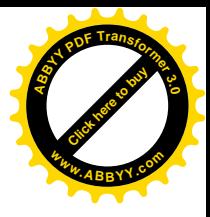

использованием подстановочных символов: «зависан\*».

 $\overline{4}$ Подготовьте краткий отчет о порядке действий в случае «зависания» программы.

#### Самостоятельная работа 2. Установка операционных систем

Цель работы: получение практической установки навыков операционных систем

Для установки Windows нужно разбить и отформатировать диск.

Если до этого был установлен Linux нужно выполнить команду "fdisk /mbr" для того, чтобы восстановить главную загрузочную запись.

Для этого нужно воспользоваться программами и командами

- $\bullet$ fdisk разбивка диска
- $\bullet$  format форматирование диска
- cd переход в нужный каталог
- $\bullet$ disk: выбор диска
- winnt.exe запуск установки Windows

Установить операционную систему Windows (не забудьте запустить smartdrv.exe), разбить диск с разделами со следующими параметрами:

е:  $-1$ Gb (файловая система NTFS)

- $f = 1Gb$  (файловая система FAT32)
- j: 1Gb (файловая система NTFS)

#### Самостоятельная работа 2. Управление файлами.

Цель работы: получение практических навыков работы с файлами и самостоятельной работы с документацией команд.

Команды Windows для работы с файлами

Attrib - позволяет просматривать, устанавливать или снимать атрибуты файла или каталога, такие как «Только чтение», «Архивный», «Системный» и «Скрытый».

Chdir (Cd) - вывод имени текущего каталога или переход в другую папку

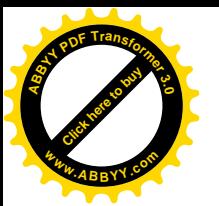

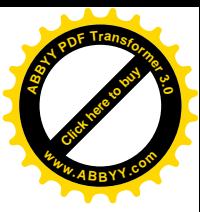

Сору - копирование одного или нескольких файлов

Del (erase) - удаление файлов.

Dir - вывод списка файлов и подкаталогов каталога

Fc - сравнение двух файлов и вывод различий между ними.

Find - поиск заданной строки текста в файле или нескольких файлах

Findstr - поиск образцов текста в файлах с использованием регулярных выражений.

Ftype - вывод или редактирование связи между типом файла и его расширением

Mkdir - создание папки

Move - служит для перемещения одного или нескольких файлов из одного каталога в другой.

Rename (ren) - изменяет имя файла или набора файлов

Replace - заменяет файлы в одном каталоге файлами с теми же именами из другого каталога

Rmdir (rd) - удаляет каталог.

Тгее - представляет графически дерево каталогов заданного пути или диска.

Хсору - копирует файлы и каталоги, включая подкаталоги

Практические задания

 $1<sub>1</sub>$ Запустите Windows.

 $\overline{2}$ . Составьте справочник для выше приведенных команд (на русском языке), расписав какие параметры для чего нужны.

 $\mathcal{E}$ Поработайте с этими командами.

Что нужно уметь:

- просматривать, устанавливать или снимать атрибуты файла или каталога:

- выводить имя текущего каталога и переходить в другую папку;

- копировать файлы;

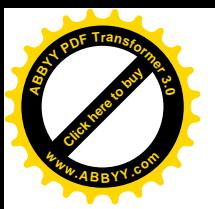

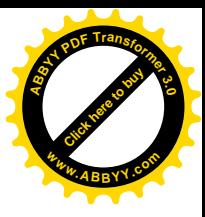

- удалять файлы;

- выводить список файлов и подкаталогов каталога;
- сравнивать файлы;
- искать заданные строки текста в файлах;

- выводить и редактировать связи между типом файла и его расширением;

- создавать папки;

- перемещать файлы;

- изменять имена файлов:

- заменять файлы в одном каталоге файлами с теми же именами из другого каталога;

- удалять каталог;

- выводить графически дерево каталогов заданного пути;

- копировать файлы и каталоги, включая подкаталоги.

#### Самостоятельная работа 3. Файловые системы и диски.

Цель работы: получение практических навыков работы с файловыми системами, дисками и самостоятельной работы с документацией команд.

Chkdsk - вывод на экран отчета о состоянии диска.

Chkntfs - просмотр или задание планирования автоматической проверки системы для томов файловых систем FAT, FAT32 или NTFS при запуске компьютера.

Cipher - отображение или изменение шифрования папок и файлов на TOMAX NTFS

Compact - вывод сведений или изменение уплотнения файлов и каталогов в разделах NTFS.

Convert - преобразование томов с файловой системой FAT и FAT32 в тома с файловой системой NTFS.

Defrag - доиск и объединение фрагментированных файлов

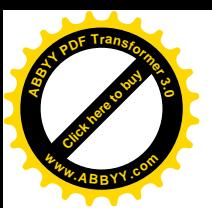

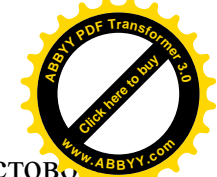

DiskPart - Программа DiskPart.exe — это работающий в текстов режиме командный интерпретатор, который позволяет управлять объектами (дисками, разделами или томами) с помощью сценариев или команд, вводимых с командной строки.

Format - Форматирование диска.

Fsutil (поддерживаются только с версии Windows 5.1) - является служебной программой командной строки, которая используется для выполнения связанных задач файловых систем FAT и NTFS.

Подкоманды для нее:

behavior - запрашивает, изменяет, включает или отключает настройки для создания имен файлов с длиной 8.3 символа, для возможности отображения расширенных символов в имена файлов длиной 8.3 символа в томах NTFS, для обновления штампа времени последнего доступа к томам NTFS, частоты событий, записанных в системных журнал, и количества места на диске, зарезервированного зоной основной таблицы файлов.

dirty - запрос установки «грязного» бита тома. Задает «грязный» бит тома. Когда установлен «грязный» бит тома, autochk автоматически проверит том на наличие ошибок при следующей перезагрузке компьютера.

file - поиск файла по идентификатору безопасности, запрос файла в размещенных диапазонах, установка короткого имени файла, допустимой длины данных или нулевых данных для файла.

fsinfo - перечисляет все диски, запрашивает тип диска, сведения о томе, специальные сведения о томе NTFS или статистику файловой системы.

hardlink - создает жесткую ссылку.

objectid Обычно используется специалистами  $\Pi$ <sup>O</sup> технической поддержке. Управляет идентификаторами объектов, которые используются Windows XP для отслеживания объектов, таких как файлы и каталоги.

quota - управляет дисковыми квотами в томах NTFS

reparsepoint - работа с точками монтирования.

sparse - управление разреженными файлами.

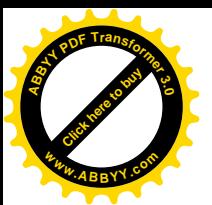

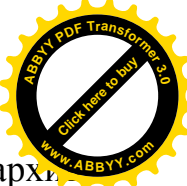

usn - управление журналом изменения, в котором сохраняется арх всех изменений файлов в томе.

volume - размонтирование тома и отображение свободного места на лиске.

Label - служит для создания, изменения или удаления метки тома (т. е. имени) диска.

Mountvol - служит для создания, удаления и получения списка точек подключения тома.

Subst - устанавливает соответствие пути в файловой системе заданному диску.

Vol - отображает метку тома диска и серийный номер, если они существуют.

Практические задания:

 $\mathbf{1}$ Запустите Windows.

 $\overline{2}$ Составьте справочник для выше приведенных команд (на русском языке), расписав какие параметры для чего нужны.

 $3<sub>1</sub>$ Поработайте с этими командами.

# Самостоятельная работа 4. Управление процессами.

Цель работы: получение практических навыков управления процессами и самостоятельной работы с документацией команд.

Большую часть информации о процессах можно получить через диспетчер задач.

at - запуск программ в заданное время

Schtasks - настраивает выполнение команд по расписанию

Start - запускает определенную программу или команду в отдельном окне.

Taskkill - завершает процесс

Tasklist - выводит информацию о работающих процессах

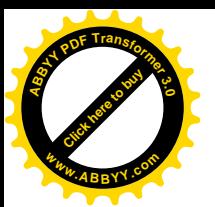

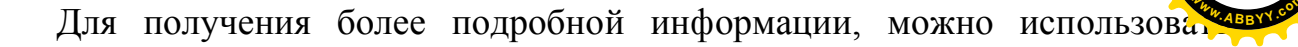

центр справки и поддержки или команду help (например: help at).

command.com - запуск командной оболочки MS-DOS.

cmd.exe - запуск командной оболочки Windows.

Практические задания:

1. Запустите Windows.

 $2.$ Составьте справочник для выше приведенных команд (на русском языке), расписав какие параметры для чего нужны.

 $3<sub>1</sub>$ Поработайте с этими командами: запуская, запуская по времени, меняя приоритеты, уничтожая процессы.

 $\mathbf{4}$ Разберитесь как работать с диспетчером задач, и что означает информация в столбцах (кроме информации о памяти).

 $\overline{5}$ Что нужно уметь (с командной строки):

- задавать задание на запуск процессов в определенное время, показывать этот список, удалять из списка, изменять задания;

- запускает определенную программу или команду в отдельном окне;

- завершать процесс;

- выводить (и понимать) информацию (исключая память и ввод/вывод) о работающих процессах и потоках.

# Самостоятельная работа 5. Управление памятью.

Цель работы: получение практических навыков управления памятью и самостоятельной работы с документацией команд.

Большую часть информации о памяти можно получить через диспетчер задач.

Tasklist - выводит информацию о работающих процессах и памяти.

Практические задания:

 $1$ Запустите Windows.

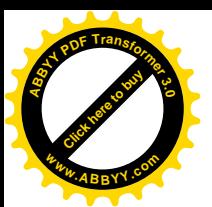

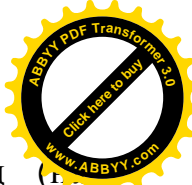

 $2^{\circ}$ Составьте справочник для выше приведенных команд русском языке), расписав какие параметры для чего нужны.

3. Разберитесь, как работать с диспетчером задач, и что означает информация в столбцах (все что относится к памяти).

 $\overline{4}$ Поработайте с этими командами.

 $\overline{5}$ Что нужно уметь:

- показывать рабочий набор для каждого процесса и в целом для системы:

- изменение рабочего набора с момента последнего обновления для каждого процесса:

- невыгружаемую память для каждого процесса и в целом для системы;выгружаемую память для каждого процесса и в целом для системы;

- число обращений к диску для загрузки страниц, не найденных в ОЗУ для каждого процесса;

- изменение числа обращений к диску для загрузки страниц, не найденных в ОЗУ, с момента последнего обновления;

- показывать максимальный рабочий набор для каждого процесса;

- размер адресного пространства, переданной процессу.

#### работа Управление Самостоятельная 6. **ПОЛЬЗОВАТЕЛЯМИ**  $\mathbf{M}$ группами. Установка лимитов и квот.

Цель работы: получение практических навыков управления пользователями, группами, управление лимитами, квотами  $\mathbf{M}$ самостоятельной работы с документацией команд.

Управление пользователями и группами: Смотрите панель управления.

Установка квот: Через графический интерфейс – смотрите свойства тома (раздела).

fsutil quota (поддерживаются только с версии Windows  $5.1$ ) – управление квотами (для создания и изменения дисковых квот для конкретных

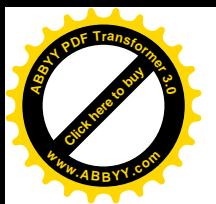

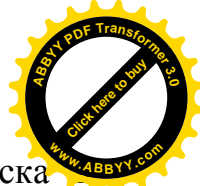

пользователей, запроса дисковых квот для конкретных томов, поиска журнале системы записей о нарушении квот).

fsutil behavior - для смены частоты записи событий квоты в системный журнал.

### Практические задания:

 $\mathbf{1}$ . Запустите Windows.

 $2.$ Составьте справочник для выше приведенных команд (на русском языке), расписав какие параметры для чего нужны.

 $3<sub>1</sub>$ Поработайте с этими командами.

 $\overline{4}$ Разберитесь, как добавлять и удалять пользователей и управлять пользователями.

# 8. Формы промежуточного и итогового контроля и требования при их проведении

# 8.1. Перечень контрольных вопросов

- 1. Определение вычислительной системы. Состав вычислительной системы.
- 2. Определение программного обеспечения. Классификация ПО.
- 3. Уровни программного обеспечения.
- 4. Задачи, решаемые системным ПО. Виды служебного ПО. Виды прикладного ПО.
- 5. Определение операционной системы. Задачи, решаемые ОС.
- 6. Функции ОС.
- 7. Классификация ОС. Характеристики ОС.
- 8. Виды интерфейсов пользователя. Диалоговый режим работы ОС.
- 9. Операции с данными.
- 10. Основные структуры данных. Адресация данных.
- 11. Линейные структуры данных.

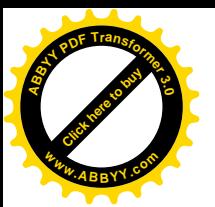

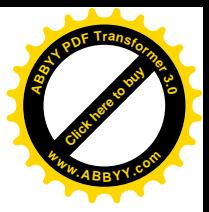

- 12. Табличные структуры данных.
- 13. Иерархические структуры данных. Дихотомия данных.
- 14. Определение файловой системы. Функции ФС.
- 15. Общая молель ФС.
- 16. Виды файловых структур.
- 17. Иерархическая структура файловых систем. Логический диск. Каталог. Файл.
- 18. Классификация файлов.
- 19. Определение файла и каталога. Именование файлов.
- 20. Виды адресации в файловых системах.
- 21. Архитектура современных файловых систем.
- 22. Операции с файловой структурой.
- 23. Организация хранения данных на дисках. Способы управления внешней памятью
- 24. Выделение дискового пространства непрерывной последовательностью блоков
- 25. Выделение дискового пространства связанным списком блоков.
- 26. Выделение дискового пространства с помощью таблицы размещения файлов (FAT).
- 27. Выделение дискового пространства с помощью индексных узлов.
- 28. Надежность ФС.
- 29. Определение процесса. Классификация процессов.
- 30. Определение ресурса. Классификация ресурсов.
- 31. Состояния процессов. Переход процессов из одного состояния в другое.
- 32. Планирование процессов. Уровни планирования.
- 33. Контекст и дескриптор процесса.
- 34. Понятие многозалачности. Вытесняющая и невытесняющая многозалачность.
- 35. Классификация алгоритмов планирования процессов.

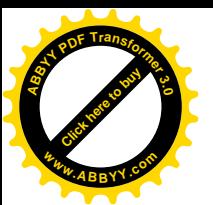

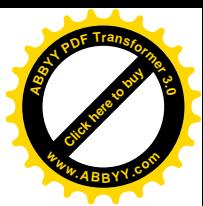

- 36. Виды алгоритмов планирования, основанных на приоритетах.
- 37. Алгоритмы, основанные на приоритетах. FCFS.
- 38. Алгоритмы, основанные на приоритетах. SJF.
- 39. Алгоритмы планирования процессов. Алгоритмы, основанные на квантовании.
- 40. Алгоритмы планирования процессов. RR.
- 41. Стратегии планирования процессов в современных операционных системах.
- 42. Стратегия планирования процессов на основе многоуровневой очереди.
- 43. Стратегия планирования процессов на основе многоуровневой очереди с обратными связями
- 44. Понятие многопоточности.
- 45. Управление памятью. Типы адресов.
- 46. Функции системы управления памятью.
- $6e<sub>3</sub>$ 47. Метолы распределения памяти использования лискового пространства. Распределение памяти фиксированными разделами.
- 48. Метолы распределения памяти  $6e<sub>3</sub>$ использования дискового пространства. Распределение памяти разделами переменной величины.
- 49. Метолы  $6e<sub>3</sub>$ распределения памяти использования лискового пространства. Распределение памяти перемещаемыми разделами.
- 50. Методы распределения памяти  $\mathbf{C}$ использованием дискового пространства. Понятие виртуальной памяти.
- 51. Методы распределения памяти  $\mathbf{c}$ использованием дискового пространства. Страничное распределение.
- 52. Методы распределения памяти  $\mathbf{c}$ использованием лискового пространства. Сегментное распределение.
- 53. Методы распределения памяти  $\mathbf{c}$ использованием дискового пространства. Странично-сегментное распределение.
- 54 Метолы распределения памяти  $\mathbf{c}$ использованием ЛИСКОВОГО пространства. Свопинг.

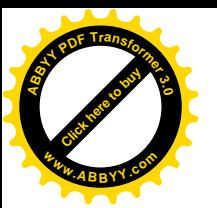

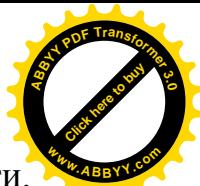

- 55. Иерархия запоминающих устройств. Принцип кэширования памяти.
- 56. Графический интерфейс. Основные графического элементы интерфейса.
- 57. Обеспечение взаимолействия ОС с аппаратным обеспечением. Драйверы.
- 58. Общая характеристика ОС семейства Windows.
- 59. Рабочий стол. Системные объекты и элементы управления. Значки и ярлыки объектов.
- 60. Структура и элементы окна Windows.
- 61. Использование средств проверки и сжатия дисков. Использование средств резервного копирования. Очистка диска.
- 62. Операции с файловой структурой. Навигация по файловой структуре. Запуск программ и открытие документов. Создание папок.
- 63. Операции с файловой структурой. Копирование файлов и папок. Переименование файлов и папок. Перемещение файлов и папок.
- 64. Операции с файловой структурой. Удаление и уничтожение файлов и папок. Создание ярлыков.
- 65. Структура Главного меню ОС семейства Windows.
- 66. Управление установкой и удалением приложений Windows.
- 67. Управление установкой оборудования.
- 68. Настройка средств ввода-вывода. Настройка клавиатуры и мыши.
- 69. Настройка элементов оформления Windows. Настройка фона Рабочего стола, экранной заставки, разрешения экрана.
- 70. Настройка элементов управления. Настройка Панели задач, Главного меню, свойств папок.
- 71. Настройка и установка шрифтов. Векторные и растровые шрифты.
- 72. Настройка времени и даты. Настройка национальных стандартов и форматов.

# 8.2 Список тем рефератов

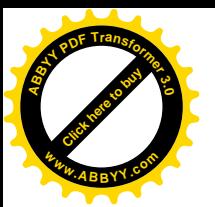

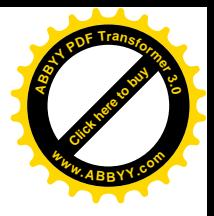

- 1. Обзор сетевых ОС.
- 2. Обзор устройств хранения данных и устройств ввода-вывода современных ВС.
- 3. Обзор операционных систем мобильных компьютеров.
- 4. Обзор программных средств обеспечения компьютерной безопасности.
- 5. Обзор программ по распознаванию образов (текста).
- 6. Обзор файловых менеджеров.
- 7. Обзор программ-архиваторов.
- 8. Обзор программного обеспечения для обслуживания ФС.
- 9. Обзор программного обеспечения для дистанционного управления ПК.
- 10. Обзор антивирусного программного обеспечения.
- 11. Обзор программных средств для обеспечения резервного копирования.
- 12. Обзор способов организации пользовательского интерфейса ОС.
- $OC$ 13. Особенности современного пользовательского интерфейса Windows.
- 14. Основные компоненты графического пользовательского интерфейса OC Windows.
- 15. Обзор возможных направлений развития подходов к реализации пользовательского интерфейса перспективных ОС.
- 16. Представление числовых (текстовых, графических, звуковых, ...) данных двоичным кодом.
- 17. Обзор ОС, загружаемых с CD (Live CD).
- 18. Требования, предъявляемые к современным ОС. Расширяемость и переносимость ОС.
- 19. Требования, предъявляемые к современным ОС. Совместимость и безопасность ОС.
- 20. Перспективы развития ОС.
- 21. Файловые системы мобильных устройств.
- 22. Обзор ФС FAT.
- 23.0630p ФС NTFS.

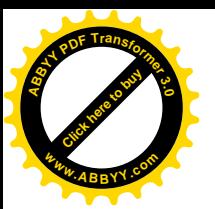

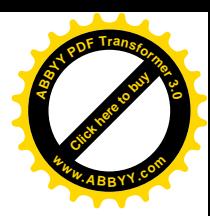

- 24.0630p  $\Phi$ C NWFS (NetWare 3.12, NetWare 4.11, NetWare 5.0).
- $25.06$ 30p  $\Phi$ C NFS.
- $26.06$ 30p  $\Phi$ C Ext $2$ fs, Ext $3$ fs.
- 27. Сравнение ФС FAT и NTFS.
- 28. Форматы файлов ОС Windows.
- 29. Обзор программного обеспечения для восстановления удаленных данных.
- 30. Обзор ФС для оптических носителей.
- $31.06$ зор сетевых ФС.

# 8.3. Уровень требований и критерии оценок

Текущий контроль осуществляется в ходе учебного процесса и консультирования студентов, по результатам выполнения самостоятельных работ.

Итоговый контроль проводится в форме зачета в 3-м семестре и экзамена в 4 семестре. Зачет проводится в устной форме в виде ответов на вопросы преподавателя и выполнения практических заданий. Экзамен проводится в письменной форме путем ответа на вопросы экзаменационного билета. Количество билетов – 30.

При проведении промежуточного и итогового контроля оценка знаний студентов осуществляется как по пятибалльной системе, так и в баллах в комплексной форме с учетом:

• оценки по итогам промежуточного контроля (аттестация);

• оценки за работу в семестре (оценки за выполнение контрольных работ, самостоятельной работы);

• оценки итоговых знаний в ходе зачета и экзамена.

Ориентировочное распределение максимальных баллов по видам отчетности представлено в таблице.

# Таблица 5. Распределение максимальных баллов по видам отчетности

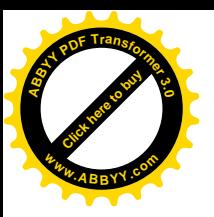

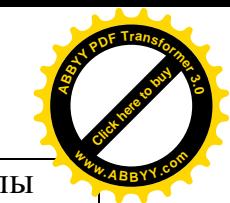

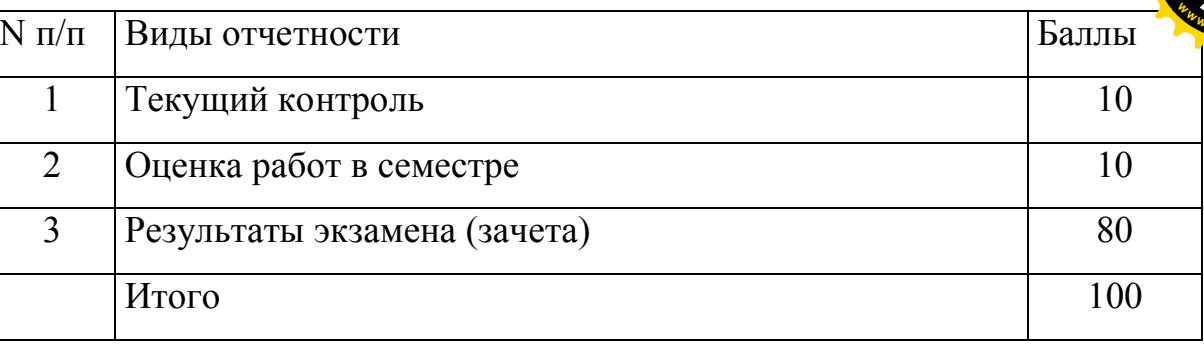

100-балльной Оценка знаний  $\Pi$ <sup>O</sup> шкале  $\mathbf{B}$ соответствии  $\mathbf{c}$ установленными критериями реализуется следующим образом:

- менее 51 балла «неудовлетворительно» ("незачтено");
- от 51 до 69 баллов «удовлетворительно» ("зачтено");
- от 70 до 85 баллов «хорошо» ("зачтено");
- свыше 86 баллов «отлично» ("зачтено").

# 9. Учебно-методическое обеспечение дисциплины

# 9.1. Рекомендуемая литература

# А) основная:

- 1. Э. Таненбаум. Современные операционные системы. СПб.: Питер,  $2002 - 1040$  c.
- 2. Н. А. Олифер, В. Г. Олифер. Сетевые операционные системы. СПб.: Питер, 2004. – 544 с.
- 3. Попов И.И., Партыка Т.Л. Операционные системы, среды и оболочки. -М.: Инфра-М, 2005.
- 4. Т. И. Сергеева, М. Ю. Сергеев, О. Я. Кравец. Практикум по операционным системам и оболочкам. Учебное пособие. - Воронеж, «Научная книга», 2006.

# Б) дополнительная:

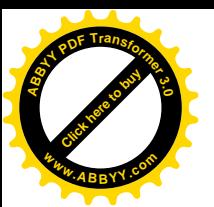

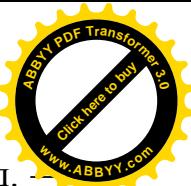

- 1. Гордеев А. В. Операционные системы: Учебник для вузов. 2-е изд. СПб.: Питер, 2007. – 416 с.: ил. ISBN 978-5-94723-632-3.
- 2. А. Попов. Командные файлы и сценарии. СПб.: БХВ-Петербург, 2002. – 320 c. ISBN: 5-94157-092-9.
- 3. Фигурнов В. Э. IBM PC для пользователей. М.: ИНФРА-М, 1997.
- 4. Ливингстон Б., Штрауб Д. Секреты Windows 95 3-е издание. Киев: Диалектика, 1996.
- 5. Ресурсы Microsoft Windows NT Workstation. Microsoft Press.  $-$  СПб.: ВНУ-Санкт-Петербург, 1998.
- $10$ . Ресурсы Microsoft Windows NT Server. Microsoft Press. СПб.: ВНV-Санкт-Петербург, 1998.
- 7. Дейтел Г. Введение в операционные системы: в 2-х т. Пер. с англ. М.: Мир, 1987.
- 8. Кейлингерт П. Элементы операционных систем. Введение для пользователей. – М.: Мир, 1985.
- 9. Холленд Р. Микропроцессоры и операционные системы. М.: Мир. 1991.
- 10. Аладьев В. З., Хунт Ю. Я., Шишаков М. Л. Основы информатики. Учебное пособие. – М.: Мир. 1998.
- 11. Симонович С. В., Евсеев Г. А., Алексеев А. Г. Специальная информатика. Учебное пособие. - М.: АСТ-ПРЕСС: Информком-Пресс, 1998.
- 12. Комиссаров Д.А., Станкевич С.И. Персональный учитель по персональному компьютеру. - М.: СОЛОН-Р, 1999.

# **4)-)Перечень обучающих компьютерных программ**

- 1. Предустановленная операционная система Windows XP.
- $2.$  Предустановленная программа Microsoft Virtual PC 2007.
- 3. Дистрибутив операционной системы Windows XP.

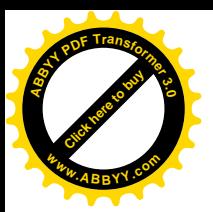

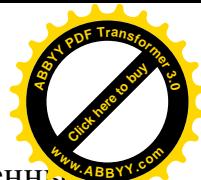

Программа составлена в соответствии с Государственным **<sup>w</sup>ww.ABBYY.co<sup>m</sup>**образовательным стандартом высшего профессионального образования по специальности подготовки дипломированного специалиста)